## Scan to download!

Android

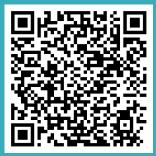

iOS

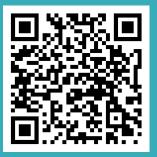

# How to Use the App!

(84)

Map View

List View

Map View: Track in real-time your child's bus location at all times!

Bus is 1.3 mi away

# TripSpark

TUTORIAL FOR PARENTS

# **Getting Started!**

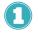

Get your login credentials! Request them from your school's Transportation Department.

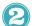

Download TripSparks' Free Parent App.

8

Once you have successfully logged in you're ready to track your child's bus in real-time!

You have two ways of doing this:

Go to my stop

Go to my bus

Open menu

Settings

1

Through our Parent App in "Map View".

Or in our Web Portal: Go to www.viafy.com and click on "Parent Login". Enter your credentials.

# View your child's route and what stop the bus is currently at.

List View:

### Bus Stop and Expected Time

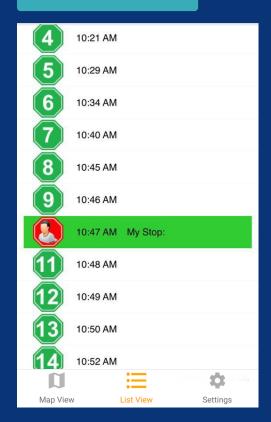

### **Alarms & Notifications**

Set time and distance alarms to receive automatic notifications or emails when the bus is arriving at your stop.

### **Push Notifications**

Stay up-to-date with important messages and notifications sent by the School District through the App.

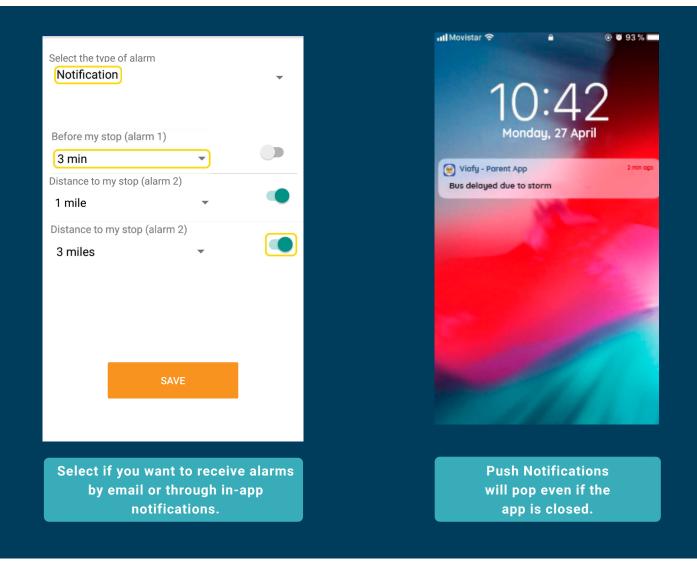

# How do I report a problem?

Are your kids assigned to the wrong bus or route? Contact the District's Transportation Department!

### You haven't received your login credentials yet?

For security purposes, the District's Transportation Department will send them directly to your email. Contact them for more information.

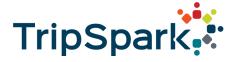